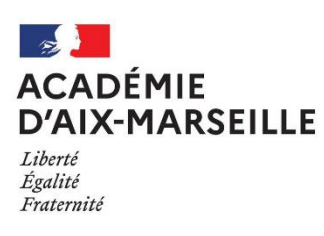

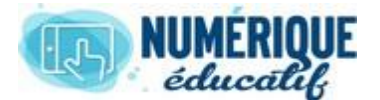

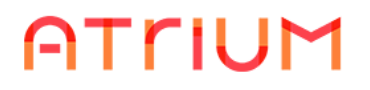

## BLOG

2020/2021 Atrium Version V1.22.4

## COMMENT UTILISER UN BLOG ?

## 1. Poster un article.

Lorsque vous êtes rédacteur et que vous souhaitez publier un nouvel *article* (ou *billet* ou, en terminologie Atrium : *entrée dans le blog* ou *publication*) :

• Allez dans le menu *Blog* et cliquez sur *Ajouter une publication* :

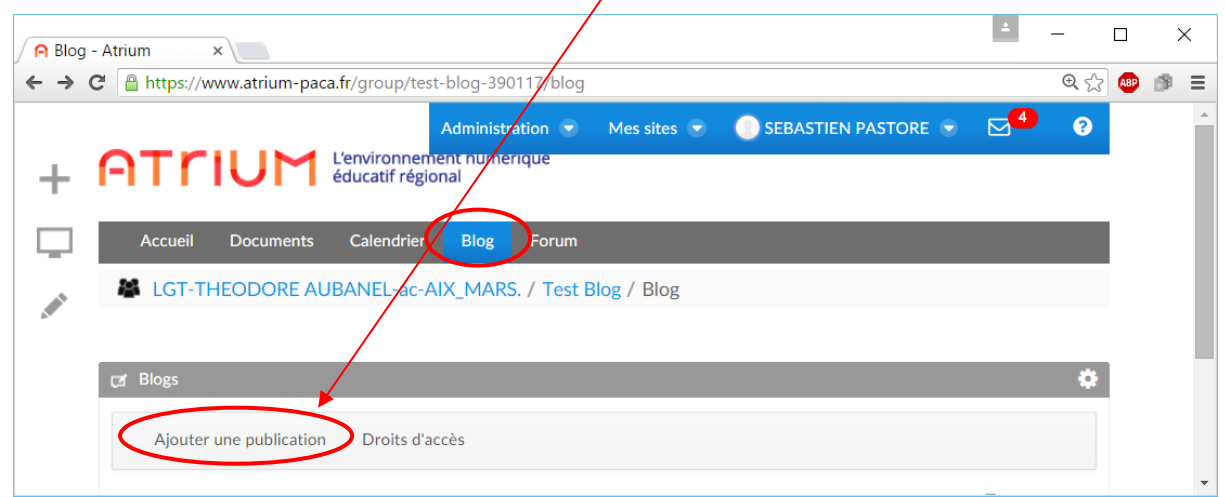

• Saisissez le **titre** et le **contenu de l'article**, vous pouvez également préciser la **date d'affichage** (si vous souhaitez que l'article soit visible non pas dès que vous aurez cliqué sur *publier*, mais plus tard) :

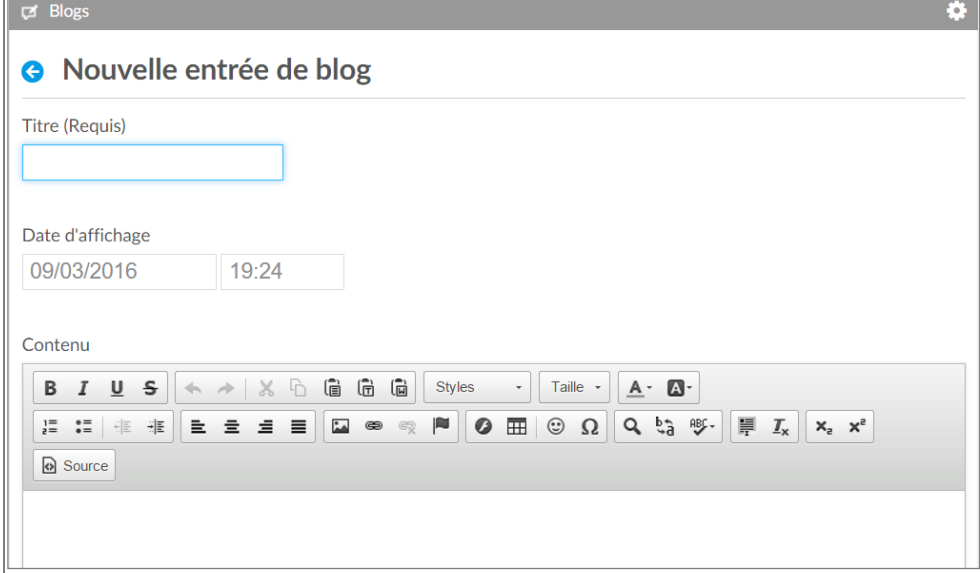

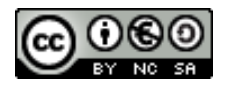

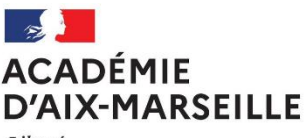

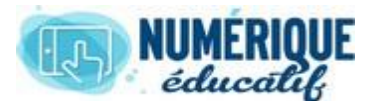

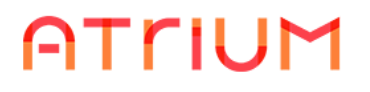

Liberté Égalité Fraternité

• **Gérez les droits** (facultatif) : par défaut, les usagers du site peuvent commenter les articles, ce qui est en général acceptable (toutefois il est conseillé d'interdire les commentaires lorsque les articles peuvent porter à polémiques, en décochant cette case).

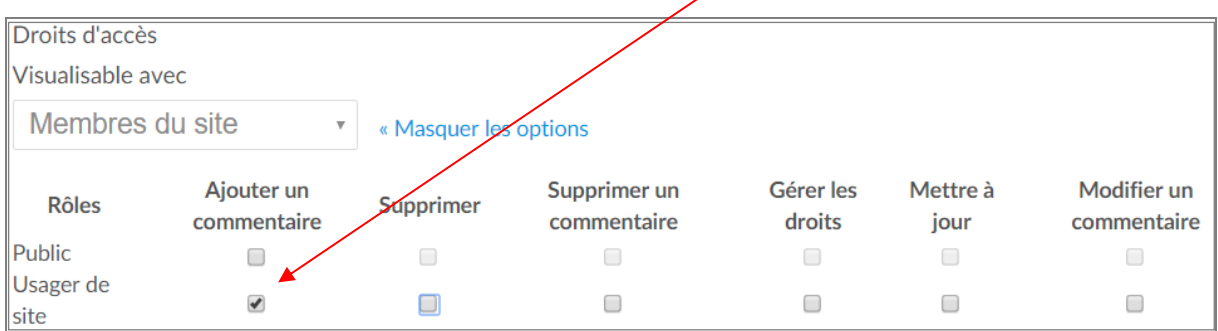

- **Résumé** (facultatif) : le résumé n'apparait nulle part mais est utilisé pour les recherches.
- **Utiliser la petite image** (facultatif) : l'image est affichée dans les résultats de recherche des articles.

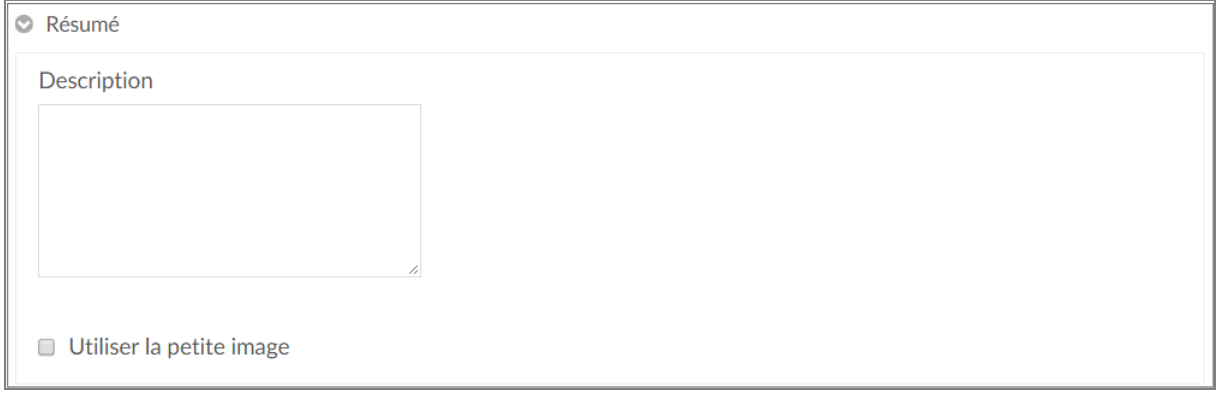

• **Catégorisation** (facultatif) : associer des étiquettes ou catégories aux articles est une possibilité très utile, elle permet aux lecteurs de filtrer facilement les messages sur une catégorie données :

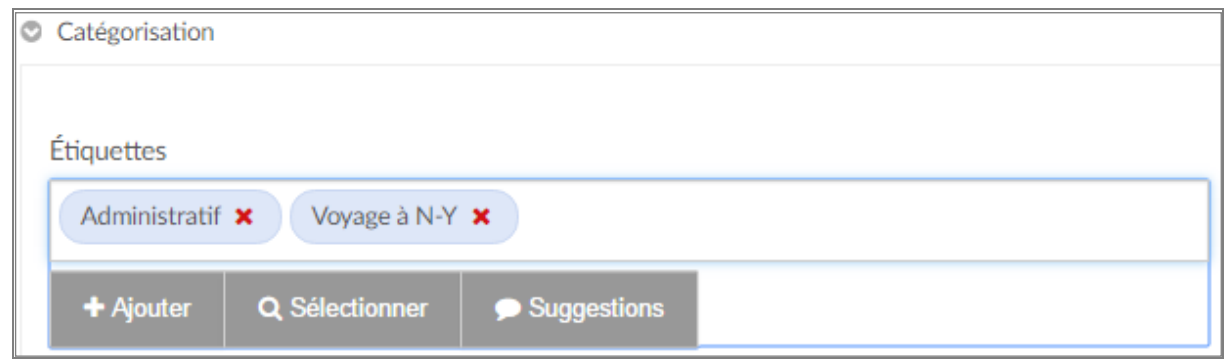

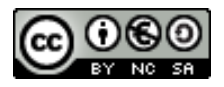

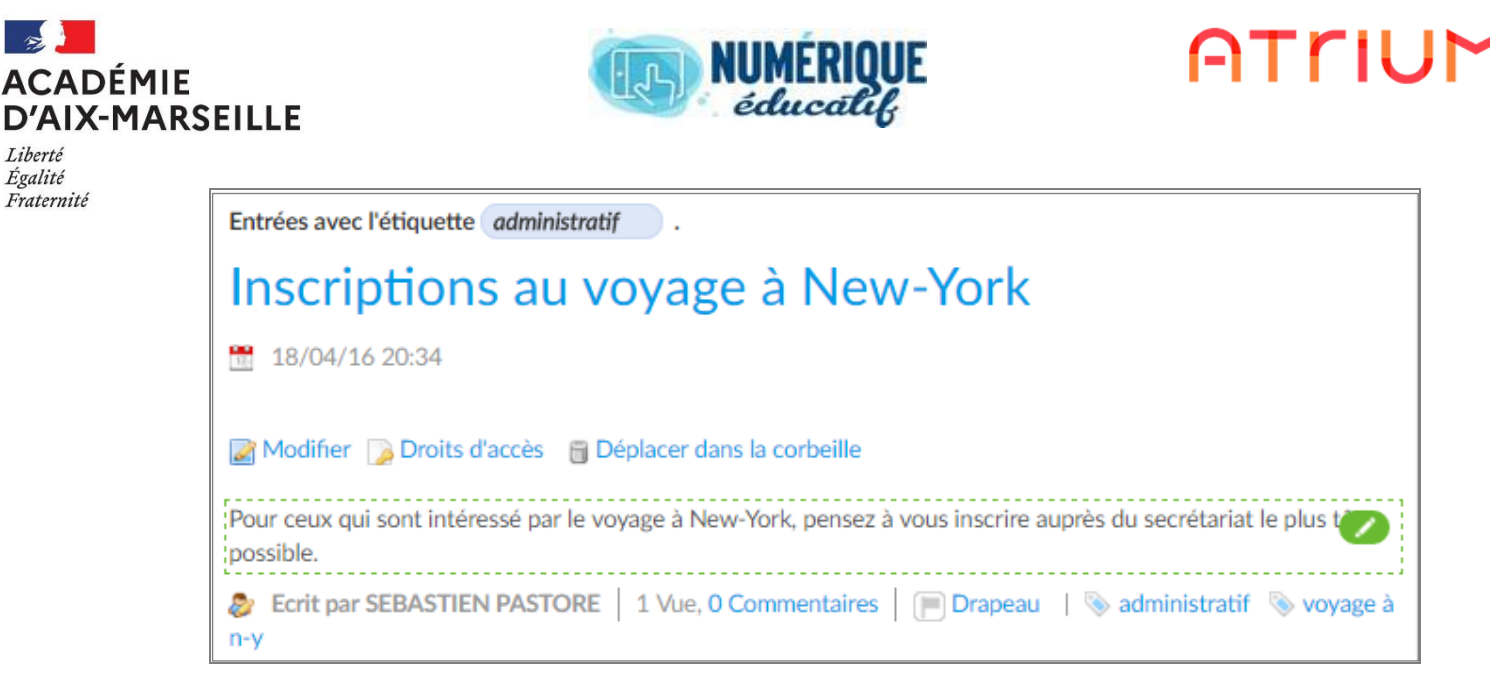

Recherche basée sur l'étiquette *administratif*.

## 2. Poster un article avec des images.

Lorsqu'on souhaite **ajouter une image** à un article, il faut :

- que l'image ait été **copiée dans un de nos espaces** *Documents* **d'Atrium** (étape indispensable si on souhaite publier une image issue de notre disque dur),
- ou qu'elle soit disponible sur Internet et qu'on puisse en **copier l'URL**. Dans ce cas, l'image n'est pas copiée sur les serveurs d'Atrium (on reste dépendant de sa présence sur le serveur d'origine).

2.1.1. Gérer les articles Il existe 2 méthodes pour gérer les publications : 1 ère méthode : En les faisant défiler dans l'afficheur « blogs »

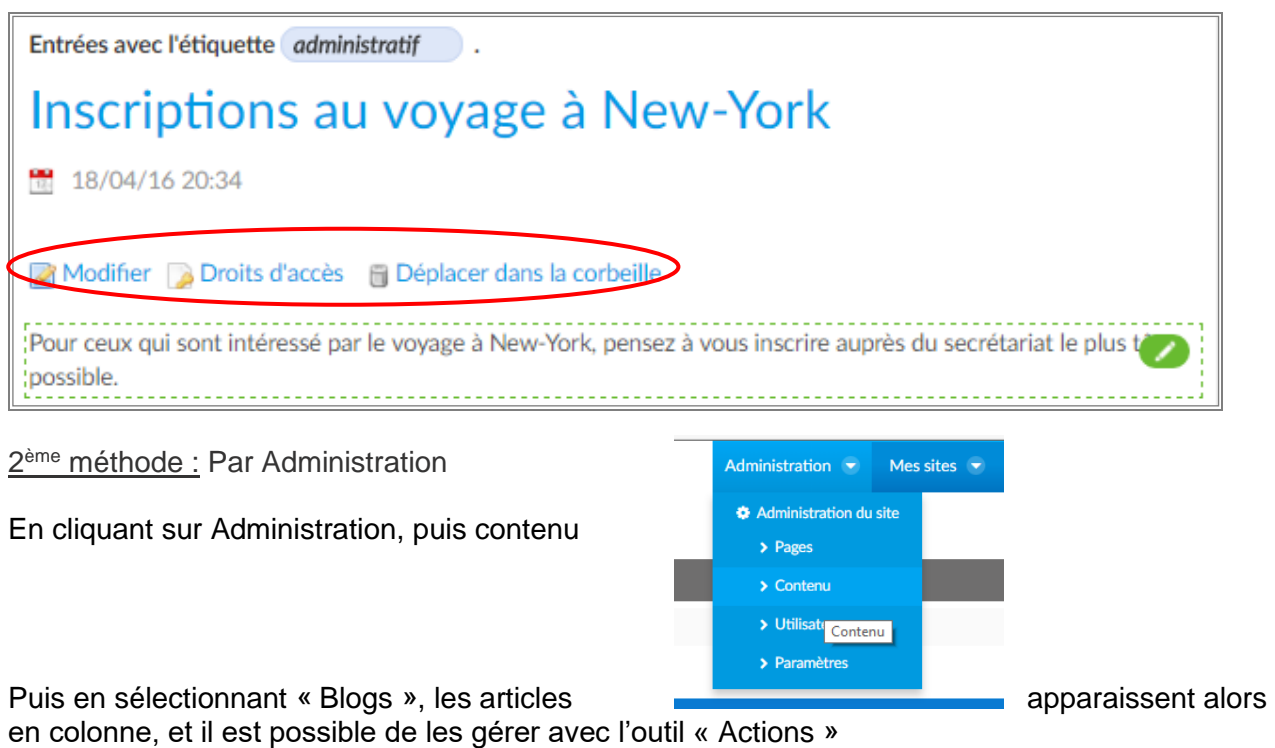

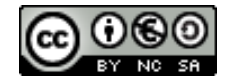

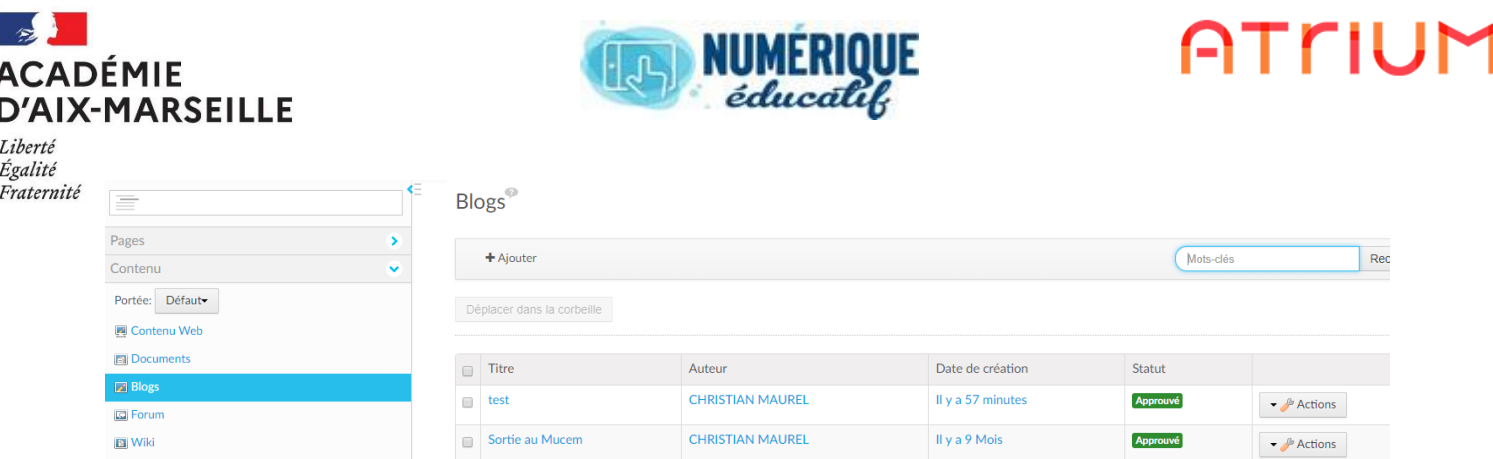

2.1.2. Modérer les articles.

**Ex** Signets

Par défaut, les administrateurs d'un site **ne sont pas alertés** lorsqu'un commentaire est déposé, et ce même s'ils *s'abonnent* au blog.

Il est toutefois important d'être alerté lorsqu'un commentaire est déposé, de façon à pouvoir **modérer rapidement les messages incongrus**.

Il faut spécifiquement *s'abonner aux commentaires* pour recevoir ces alertes. Il faut penser à le faire pour chaque nouvel article publié dans le blog.

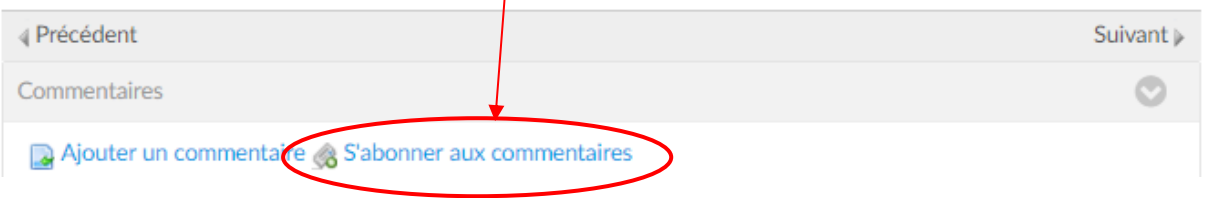

Les administrateurs peuvent alors modifier ou supprimer les commentaires des utilisateurs, c'est le principe de la modération.

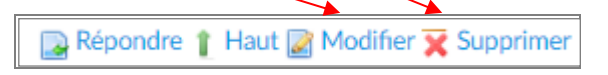

Il n'est **pas possible de créer une équipe de** *modérateurs du blog* (les modérateurs sont les personnes qui ont les droits suffisants pour intervenir sur les commentaires des internautes, sans toutefois avoir tous les droits sur le blog). Le droit de mo*difier / supprimer un commentaire* sera accordé au coup par coup à chaque nouvel article publié, et pourra n'être donné qu'au groupe *Usager de site* (il ne peut pas être accordé à une équipe). Cela signifie que les modérateurs seront soit les administrateurs du site (par défaut), soit tous les usagers (si on coche les droits

correspondants).

Visualisable avec

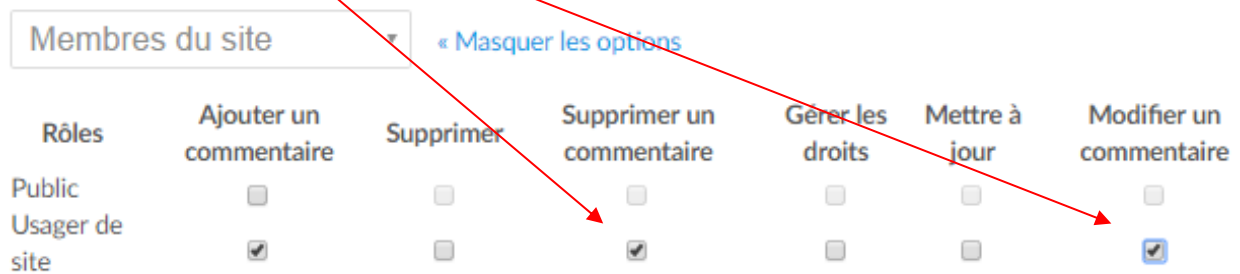

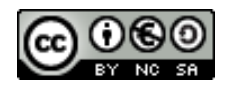

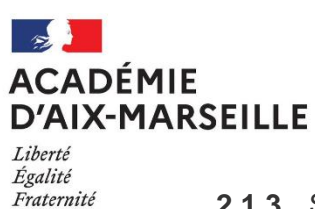

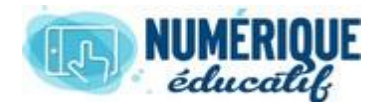

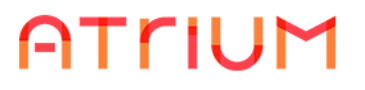

**2.1.3.** S'abonner au blog.

Chacun peut *s'abonner* au blog. Il sera ainsi averti par courrier électronique dès qu'un nouvel article sera publié.

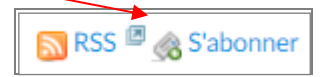

Remarque : on retrouve cet outil d'abonnement dans plusieurs fonctionnalités d'Atrium : documents, forum, etc.

**2.1.4.** Faire des recherches.

Le blog dispose d'un outil de recherche simple et intuitif, qui recherche dans :

- les articles (titres et contenus),
- les auteurs,
- les résumés,
- les commentaires.

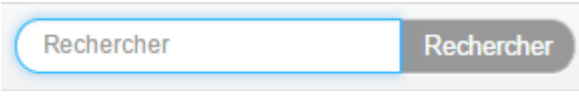

\* \* \*

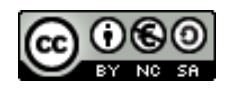

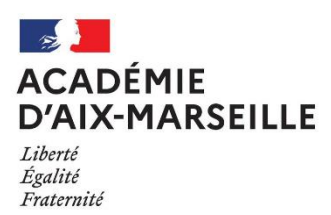

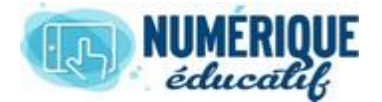

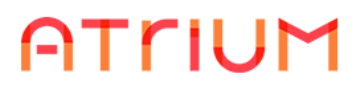

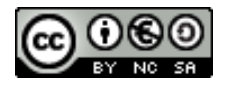

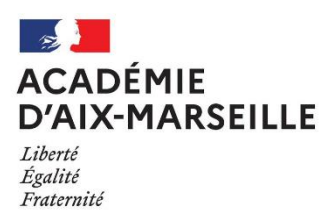

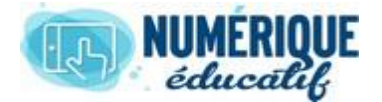

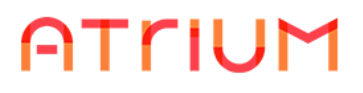

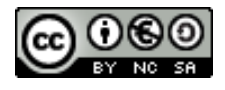